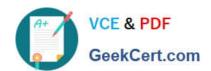

## MO-100<sup>Q&As</sup>

Microsoft Word (Word and Word 2019)

### Pass Microsoft MO-100 Exam with 100% Guarantee

Free Download Real Questions & Answers PDF and VCE file from:

https://www.geekcert.com/mo-100.html

100% Passing Guarantee 100% Money Back Assurance

Following Questions and Answers are all new published by Microsoft
Official Exam Center

- Instant Download After Purchase
- 100% Money Back Guarantee
- 365 Days Free Update
- 800,000+ Satisfied Customers

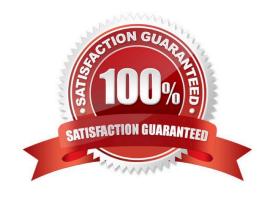

### VCE & PDF GeekCert.com

## https://www.geekcert.com/mo-100.html 2024 Latest geekcert MO-100 PDF and VCE dumps Download

| QUESTION 1                                                                                                    |  |  |  |  |  |
|----------------------------------------------------------------------------------------------------|--|--|--|--|--|
| Accept all tracked insertion and deletions, Reject all formatting changes.                                                                                                    |  |  |  |  |  |
| A. See the Solution below.                                                                                                    |  |  |  |  |  |
| B. PlaceHolder                                                                                                    |  |  |  |  |  |
| C. PlaceHolder                                                                                                    |  |  |  |  |  |
| D. PlaceHolder                                                                                                    |  |  |  |  |  |
| Correct Answer: A                                                                                                    |  |  |  |  |  |
| Make sure the Review tab of the ribbon is displayed.                                                                                                    |  |  |  |  |  |
| Click the Show Markup tool (in the Tracking group)                                                                                                    |  |  |  |  |  |
| Clear all the checkmarks, except the Formatting checkmark                                                                                                    |  |  |  |  |  |
| Click the down-arrow under the Accept tool (in the Changes group)                                                                                                    |  |  |  |  |  |
| Choose Accept All Changes Shown.                                                                                                    |  |  |  |  |  |
|                                                                                                    |  |  |  |  |  |
|                                                                                                    |  |  |  |  |  |
| QUESTION 2                                                                                                    |  |  |  |  |  |
| QUESTION 2  The owner of Margie\\'s Travel has asked you to finish formatting an event flyer. Add a 3 pt DarkBlue, Accent1 Box page border to the whole documents.                                                                                                    |  |  |  |  |  |
| The owner of Margie\\'s Travel has asked you to finish formatting an event flyer. Add a 3 pt DarkBlue, Accent1 Box page                                                                                                    |  |  |  |  |  |
| The owner of Margie\\'s Travel has asked you to finish formatting an event flyer. Add a 3 pt DarkBlue, Accent1 Box page border to the whole documents.                                                                                                    |  |  |  |  |  |
| The owner of Margie\\'s Travel has asked you to finish formatting an event flyer. Add a 3 pt DarkBlue, Accent1 Box page border to the whole documents.  A. Check the solution below.                                                                                                    |  |  |  |  |  |
| The owner of Margie\\'s Travel has asked you to finish formatting an event flyer. Add a 3 pt DarkBlue, Accent1 Box page border to the whole documents.  A. Check the solution below.  B. PlaceHolder                                                                                                    |  |  |  |  |  |
| The owner of Margie\\'s Travel has asked you to finish formatting an event flyer. Add a 3 pt DarkBlue, Accent1 Box page border to the whole documents.  A. Check the solution below.  B. PlaceHolder  C. PlaceHolder                                                                                                    |  |  |  |  |  |
| The owner of Margie\\'s Travel has asked you to finish formatting an event flyer. Add a 3 pt DarkBlue, Accent1 Box page border to the whole documents.  A. Check the solution below.  B. PlaceHolder  C. PlaceHolder  D. PlaceHolder                                                                                                    |  |  |  |  |  |
| The owner of Margie\\'s Travel has asked you to finish formatting an event flyer. Add a 3 pt DarkBlue, Accent1 Box page border to the whole documents.  A. Check the solution below.  B. PlaceHolder  C. PlaceHolder  D. PlaceHolder  Correct Answer: A                                                                                     |  |  |  |  |  |
| The owner of Margie\\'s Travel has asked you to finish formatting an event flyer. Add a 3 pt DarkBlue, Accent1 Box page border to the whole documents.  A. Check the solution below.  B. PlaceHolder  C. PlaceHolder  D. PlaceHolder  Correct Answer: A  Go to Design > Page Borders.                                                       |  |  |  |  |  |
| The owner of Margie\\'s Travel has asked you to finish formatting an event flyer. Add a 3 pt DarkBlue, Accent1 Box page border to the whole documents.  A. Check the solution below.  B. PlaceHolder  C. PlaceHolder  D. PlaceHolder  Correct Answer: A  Go to Design > Page Borders.  Make selections for how you want the border to look. |  |  |  |  |  |

### **QUESTION 3**

# VCE & PDF GeekCert.com

### https://www.geekcert.com/mo-100.html

2024 Latest geekcert MO-100 PDF and VCE dumps Download

In the "Checking Accounts\\' section, in the dark blue text box, insert the text "Anytime Account Access".

- A. See the Solution below.
- B. PlaceHolder
- C. PlaceHolder
- D. PlaceHolder

Correct Answer: A

Go to Insert > Text Box.

Click in your "Checking Accounts" section you\\'d like to insert the text "Anytime Account Access".

### **QUESTION 4**

In the "Description" section, use the 3D Models feature to insert the PillPack model from the 3D objects folder into the blank paragraph. Position the model in Line with Text.

- A. See the Solution below.
- B. PlaceHolder
- C. PlaceHolder
- D. PlaceHolder

Correct Answer: A

On the Insert tab, in the Illustrations group, click 3D Models > From a File.

Navigate to where your 3D object is, select it and click Insert.

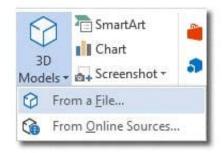

### **QUESTION 5**

You work for Contoso Pharmaceuticals. You are creating a report that describes a new medicine.

Check the document for accessibility issues. Correct the table-related issue reporting in the inspection results by using the first recommended action.

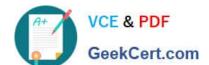

## https://www.geekcert.com/mo-100.html 2024 Latest geekcert MO-100 PDF and VCE dumps Download

Do not fix other reporting issues.

| Δ  | 200 | tha | Solution | halow  |
|----|-----|-----|----------|--------|
| А. | See | uie | Solution | Delow. |

B. PlaceHolder

C. PlaceHolder

D. PlaceHolder

Correct Answer: A

Select File > Info.

Select the Check for Issues button.

MO-100 PDF Dumps

MO-100 Study Guide

MO-100 Exam Questions